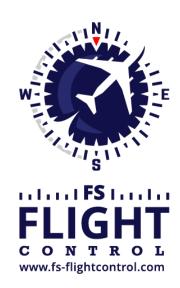

# FS-FlightControl Manual

#### **Instructor Operator Station**

for Microsoft Flight Simulator, Prepar3D and X-Plane

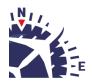

2025-08-20 10:23 ii/ii

## **Table of Contents**

| DATABASE BUILD   |                            | 1 |
|------------------|----------------------------|---|
| First Program St | nrt                        | 1 |
|                  | or FS2020/Prepar3D/FSX/FSW |   |
| Database Build f | or X-Plane                 | 2 |
| Custom Airspace  | Data                       | - |

2025-08-20 10:23 1/3

#### **DATABASE BUILD**

Before FS-FlightControl can be used the main product database needs to be built based on your flight simulator data.

This process is explained in this section.

### **First Program Start**

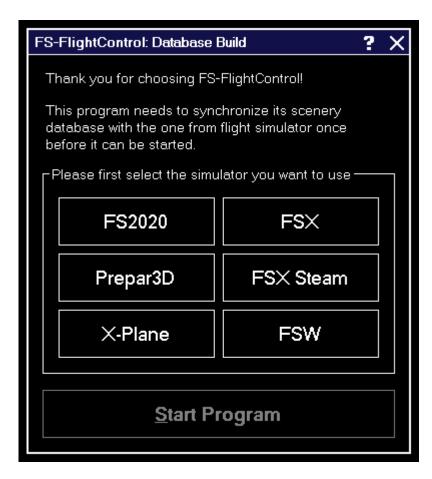

On the first program start this dialog will appear asking you which type of simulator you would like to use together with FS-FlightControl.

In case you would like to use more than one simulator, no worries, you will be able to add more later on.

## Database Build for FS2020/Prepar3D/FSX/FSW

2025-08-20 10:23 2/3

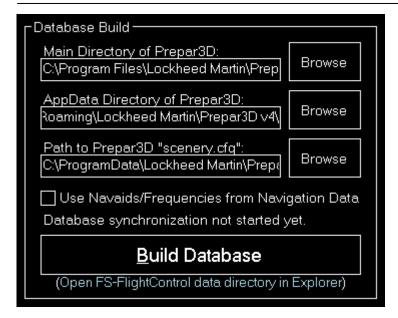

If you use FS-FlightControl on the same computer where also FS2020, Prepar3D, FSX oder FSW is installed both needed paths should be detected completely automatically and you just need to click on the button Build Database.

But if you would like to use FS-FlightControl on a different computer connecting to flight simulator over network, then please use the **SimConnect Network Wizard** before starting FS-FlightControl.

After the **SimConnect Network Wizard** has been completed and you did not skip the remote folder access tasks both paths needed for the database build should be detected automatically again.

In rare cases where you should not be able to create a network share usable from your FS-FlightControl computer, you could also install FS-FlightControl on your flight simulator computer first just for database build, then copy the database to your FS-FlightControl computer manually. For this reason there is a small link in the dialog shown above that allows you to open the FS-FlightControl data directory. The file that needs to be copied after a successful build is the Database-[SimulatorName].bin.

The additional option Use Navaids/Frequencies from Navigation Data explained in **AIRAC Data Usage**.

Note: For FS2020 there is an additional option to skip apron data (taxiways will still be imported). Apron data is really big in FS2020 and increase the database build time as well as memory usage of the software considerably. Therefore we recommend to skip apron data, especially for not so powerful computers.

#### **Database Build for X-Plane**

2025-08-20 10:23 3/3

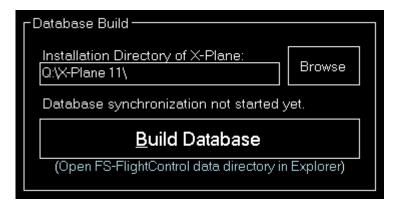

In case of the X-Plane simulator type only the main simulator installation directory is needed.

Also here a local installation of X-Plane 10 or 11 is detected automatically.

If you would like to use FS-FlightControl on another computer than the X-Plane one, just create a network share of the X-Plane directory to be accessed by FS-FlightControl for the database build remotely. In case this does not work for some reasons, you could also install FS-FlightControl on your X-Plane computer first just for database build, then copy the database to your FS-FlightControl computer manually. For this reason there is a small link in the dialog shown above that allows you to open the FS-FlightControl data directory. The file that needs to be copied after a successful build is the Database-[SimulatorName].bin.

## **Custom Airspace Data**

FS-FlightControl supports the widely used OpenAir format for custom airspace data.

Just place all airspace files (the file extension should be .txt) that you would like FS-FlightControl to import during database build in a airspaces directory.

This sub directory needs to be placed in the FS-FlightControl data directory for FS2020/Prepar3D/FSX/FSW (a link to open the data directory is available at the bottom of the **database build section**) and in the Custom Data directory for X-Plane.

☑ Note: X-Plane already provides some airspace data in OpenAir format in the Resources\default data\airspaces directory which you might want to copy to your Custom Data\airspaces directory if you want to keep this default airspace data and just extend it with more data.

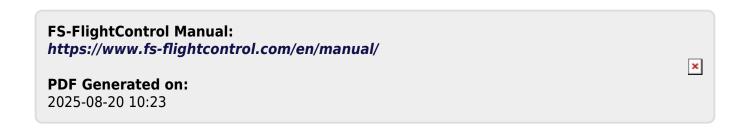